# **CryptoSite Documentation**

*Release master*

**Peter Cimermancic, Ben Webb**

**May 29, 2019**

# **Contents**

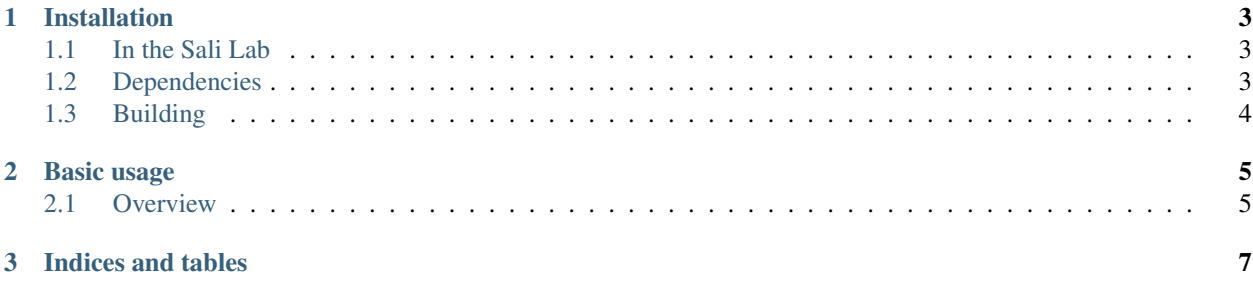

CryptoSite is a computational tool for predicting the location of cryptic binding sites in proteins and protein complexes. Contents:

# CHAPTER 1

### Installation

#### <span id="page-6-1"></span><span id="page-6-0"></span>**1.1 In the Sali Lab**

If you are working in the Sali lab, you don't need to build and install CryptoSite - it is already set up for you as a module. Just run module load cryptosite to load it.

### <span id="page-6-2"></span>**1.2 Dependencies**

All dependencies listed below are expected to be found in standard system paths. This may require setting PYTHONPATH, PATH and/or LD\_LIBRARY\_PATH environment variables. Note that Linux is the only platform for which all these dependencies are available, and so is the only platform on which CryptoSite currently functions.

- [Python](https://www.python.org) 2.6 or later (Python 3 should also be OK).
- [MODELLER](https://salilab.org/modeller/) plus the [SOAP-Protein library.](https://salilab.org/SOAP/) The soap\_protein\_od.hdf5 file needs to be placed into MODELLER's modlib directory.
- [MUSCLE.](http://www.drive5.com/muscle/)
- [DSSP.](http://swift.cmbi.ru.nl/gv/dssp/) It is expected that the **mkdssp** binary is in the PATH.
- [fpocket](http://fpocket.sourceforge.net/) (version 2).
- [PatchDock.](http://bioinfo3d.cs.tau.ac.il/PatchDock/)
- [IMP.](https://integrativemodeling.org/)
- [NCBI BLAST+](ftp://ftp.ncbi.nlm.nih.gov/blast/executables/blast+/LATEST/) plus a local copy of the [UniProt database](ftp://ftp.uniprot.org/pub/databases/uniprot/current_release/knowledgebase/complete/) for it to search against. To make this local database, gunzip the uniprot\_trembl.fasta.gz and uniprot\_sprot.fasta.gz files available from the UniProt website and combine them into a single uniprot text file.
- [USEARCH](http://drive5.com/usearch/download.html) version 8.1 or later.
- [Biopython.](http://biopython.org/)
- [NumPy](http://www.numpy.org/) and [SciPy.](https://scipy.org/scipylib/)
- [scikit-learn.](http://scikit-learn.org/) Note that precisely version 0.12 is needed other versions won't work.
- [AllosMod](https://github.com/salilab/allosmod-lib) is needed to run part of the protocol.
- [nose](https://nose.readthedocs.io/en/latest/) is also needed to run the test suite (recommended but not essential).

In the Sali lab, running module load modeller muscle dssp fpocket patch\_dock imp blast+ usearch will get all of these dependencies.

## <span id="page-7-0"></span>**1.3 Building**

Use make test to test the library, and make install to install it. In most cases you will need to tell make where to install (if running on a Linux cluster, CryptoSite will need to be installed on a network-accessible filesystem) and where your local copy of UniProt is, with something like make PREFIX=/shared/cryptosite UNIPROT=/ database/uniprot install. See Makefile. include for all make variables that can be configured.

# CHAPTER 2

### Basic usage

<span id="page-8-0"></span>Once installed, the CryptoSite protocol can be run by means of a command line tool (cryptosite). Each component of the protocol is also a Python package, which can be called directly from other Python software (via import cryptosite).

#### <span id="page-8-1"></span>**2.1 Overview**

Running the basic protocol consists of these steps:

- 1. Create a set of input files specifying the structure to probe, and basic CryptoSite parameters.
- 2. Run cryptosite setup to calculate structural features and prepare input files for [AllosMod.](https://github.com/salilab/allosmod-lib)
- 3. [Run AllosMod](https://allosmod.readthedocs.io/en/latest/usage.html#set-up-allosmod-protocol) given the set of input files.
- 4. Calculate additional features using the AllosMod output (cryptosite soap, cryptosite pockets, cryptosite am\_bmi, cryptosite analysis).
- 5. Gather together all features into a single file (cryptosite gather).
- 6. Predict cryptic binding sites with an SVM using the complete set of features as input (cryptosite predict).
- 7. Optionally visualize the results in [Chimera](https://www.cgl.ucsf.edu/chimera/) (cryptosite chimera).

# CHAPTER 3

Indices and tables

- <span id="page-10-0"></span>• genindex
- modindex
- search